September 2005 Volume 21 Number 9

# IC TNEWS

## A PUBLICATION OF THE PRINCETON PC USERS GROUP

#### **Chris Jarocha-Ernst Monday, September 12, 2005**

## **Creating Web Pages with Netscape Composer**

The free Netscape and Mozilla web browsers include a web page editor called Composer. This brief talk will show how Composer can be used to create sophisticated web pages.

Chris Jarocha-Ernst is a Consulting User Support Services Specialist at Rutgers University.

Lawrence Library Meeting Rooms 1 & 2 US Alternate Route 1 South & Darrah Lane, Lawrenceville, NJ

*Meetings of an organization at any of the facilities of the Mercer County Library System in no way imply endorsement of its programs.* 

### **In this issue:**

## **Coming Events:**

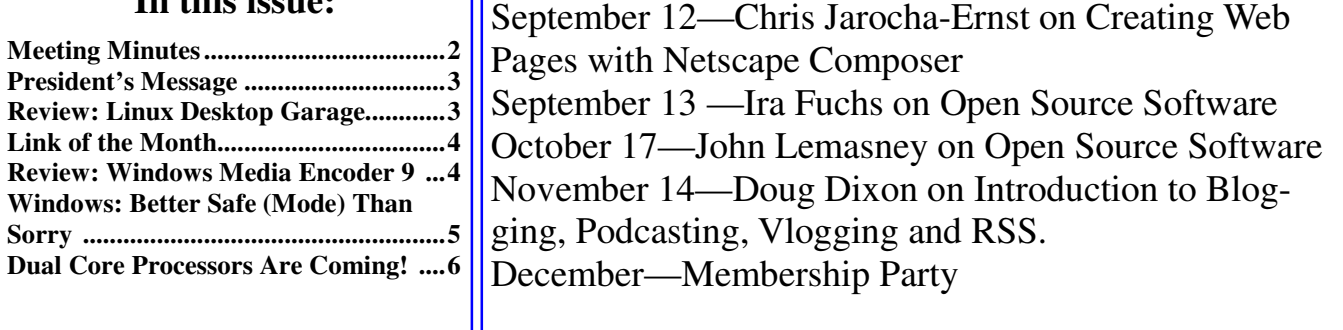

### **About PPCUG**

#### General Meetings

Second Monday of the month at the Lawrenceville Library, Alternate Route 1 and Darrah Lane. 7:00 PM: Social Time / Tech Corner 7:30 PM: Meeting comes to Order 7:45 PM: Featured presentation

For information about upcoming meetings or joining PPCUG, see:

**http://www.ppcug-nj.org**

or email us at:

**ppcug.nj@gmail.com**

(Please include "OK" in the subiect line.)

Board Meetings

Board meetings are open to all members. Notice of an upcoming meeting will be posted on the web site.

#### Board Members

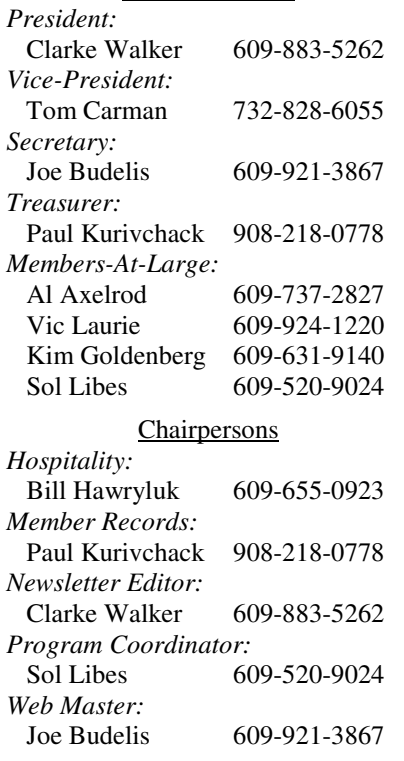

#### 2005 Annual Dues

Dues are \$40 per calendar year with a mailed newsletter or \$20 per year with online access to the newsletter. New members pay \$3.25 or \$1.75 per month times the number of months remaining in the current year.

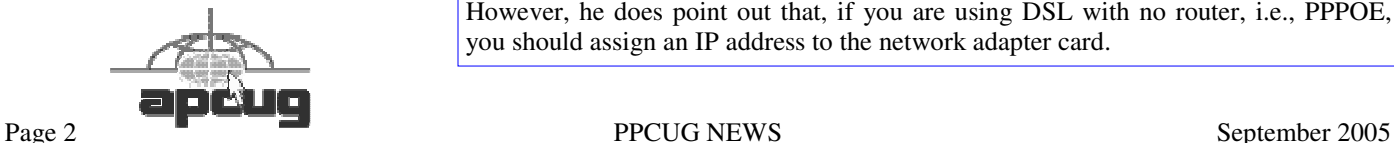

## **Minutes of the August Meeting**

Clarke started the meeting at 7:30 p.m.

There was a question from the audience as to why stock charts on Investment Business Daily couldn't be seen; he was using IE5. It was suggested that a newer version of IE might work.

Vic Laurie mentioned that a widow friend has a large Dell Xeon Dual Core computer that she was looking to sell. If anyone is interested, Vic will give her phone number.

Vic Laurie's presentation, "Make Your Computer Run Faster and Better", began at 7:36 PM and the presentations slides are at:

http://www.vlaurie.com/computers2/slides/shows/betterXP.htm

Vic cautioned that he is not a professional computer person but that he was giving his opinions as a computer user. There are two basic ways to speed up computing: to speed up the person operating the computer or to speed up the computer. With task shortcuts and better data and program organization, the person can increase operation speed. Hardware adjustments and software tweaks can speed up the machine. Essential housekeeping chores on a PC are to run up-to-date antivirus, up-to-date antispyware, chkdsk and defragmenter programs. You should also remove temp files.

When taking other actions to speed up your PC, remember to always make a system restore point first. Add RAM if you have XP and less than 512K; or if you have 98 or ME and less than 256KB. Often some benefit can be achieved by adding a second hard drive and placing the page file (swap file) on the new drive. Make sure your printer, scanner, modem and router drivers are up-to-date.

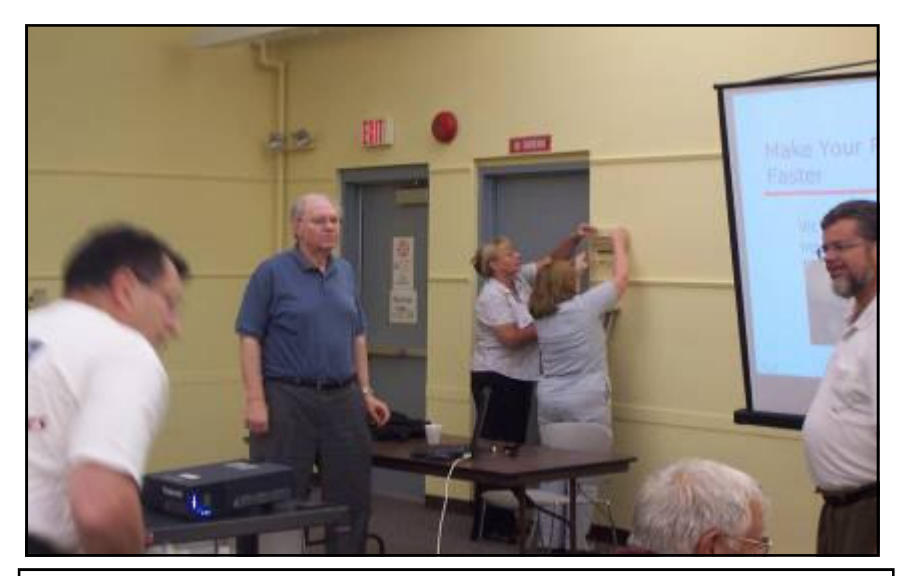

Librarians cooling off the room as Vic gets ready to deliver a hot presentation. by Tom Carmen

Disable devices that you are not using. You can do this by going to run and running devmgmt.msc. Click View and be sure that "Show Hidden Devices" is checked. Then, open the folders, highlight a device, right click and choose Disable.

On reducing startup time, Vic believes gains made from BIOS tweaks are very small. However, he does point out that, if you are using DSL with no router, i.e., PPPOE, you should assign an IP address to the network adapter card.

Cleaning up the registry is useful in 95; XP takes care of this itself. The prefetching myth – Vic does not find that deleting the folder of recently accessed pages helps very much. Disable unwanted startups. You can do this by going to MSConfig – Startup & Services and you can find even more by running Services.msc. Vic's favorite approach to controlling startup is WinPatrol available at http://www.winpatrol.com/. The biggest threat is from Trojans.

You can use Task Manager to stop programs that are hung. If the computer is hung, close the process Explorer.exe and restart it by clicking "New Task". Additional info on Task Manager is available at

http://www.vlaurie.com/computers2/Articles/taskman.htm. You can configure Windows to obtain some savings, for example by removing Eye Candy: you can modify appearance settings and can use 16-bit colors by right clicking on the desktop. You can turn off fancy effects, for example, fading, sliding and other animation. You can turn off multi-media in your browsers: video and sound; you can stop Macromedia Flash. You can increase the number of http connections allowed by running a program at http://www.kellys-korner-xp.com/regs\_edits/iedownloads10.vbs.

Vic's slides give info on managing DNS cache and on testing your internet speed.

Things that may or may not help are "accelerators" offered at many dial-ups, cache managers, host file managers, and various registry tweaks. The slide presentation gives several links for speeding up shutdown. Vic feels James Eshelman is the best reference. However, Jim Foley, The Elder Greek, also has good stuff.

Vic gave a handout at the meeting that put many references of interest to this topic in one place: http://www.vlaurie.com/ewing/files/betterxp\_refs.htm

#### $44442222$

#### **President's Message**

Our thanks to Vic Laurie for presenting another excellent talk and with short notice.

If you were not at the July or August meeting and did not a copy of "Smart Computing" please see me before the meeting. I have a few copies left.

We are always looking for book reviewers for books published by O'Reilly, No Starch, Paraglyph, Pragmatic Bookshelf, SitePoint, or Syngress. If you submit the book review within 60 days of receiving the book you can keep the book. Send me the title and the ISBN number.

We are now seeking presenters for our Winter meetings. Please contact Sol Libes (sol@libes.com) if you whish to make a presentation or have a topic to suggest.

**-** *Clarke Walker*

#### $44442222$

## **Subscribing to Smart Computing Magazines**

We get credit for members and friends who subscribe to Smart Computing, PC Today, or Computer Power User. For us to get the credit you must mention "Princeton PC Users Group—Lawrenceville, NJ" when you subscribe via their web site at https://www.smartcomputing.com/secure/membership.asp

Note we are not the only "Princeton" in their list so make sure you pick the right one.

#### 4442222

#### **Link of the Month**

Have you discovered a useful link? Then share it with the members of the P PC UG.

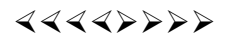

#### **Ira Fuchs Open Source Software: What is It and Why You Should Care**

**September 13, 2005 - 7:30 p.m.**

Jadwin Hall, A-10, Washington Road, Princeton, NJ

Ira Fuchs will speak about Open Source Software (OSS), which is open, public, non-proprietary source code. OSS also comes with certain rights such as the ability to run it for any purpose, study how it works, change it, and then to redistribute it: it's distribution license may or may not require that modified versions be transmitted with the same ground rules.

Ira Fuchs is Vice President for Research in Information & Technology and The Mellon Foundation.

4442222

## **Figuring Out How Spammers Get E-Mail Addresses**

*by Dave Gerber,* www.spcug.org **Dave's Bits & Bytes, A Periodic Newsletter for the Members of the Sarasota PC User Group** 

Spammers employ a variety of methods to acquire e-mail addresses. Some methods take advantage of the e-mail addresses readily available on the Internet, whereas others employ different levels of trickery, from harvesting to outright stealing.

#### *Harvesting from the Internet*

Spammers (and their assistants) utilize a technique called harvesting to acquire e-mail addresses. While harvesting requires a lot of bandwidth, it is ingeniously simple: Simply download the right pages from select Web sites and extract the e-mail addresses that are there for the picking. Some of the tools and sources employed in harvesting e-mail addresses from the Web include the following:

Web spiders: Spammers employ Web crawlers and spiders that harvest e-mail addresses from Web sites. It's common for Web sites to include mailto: URLs as well as unlinked user@domain addresses. Put your e-mail address on a Web site, and you're spam bait. These spiders are not unlike the spiders and Web crawlers used by Yahoo, Google, and others that scan the Internet's Web sites in order to keep Web search indexes fresh. Except that e-mail address harvesting spiders are up to no good. And where do these spiders get domain names? With over 90 million .com domains in existence, it's easy enough to just guess domain names in order to come up with quite a few.

Newsgroups: It's a straightforward task to harvest e-mail addresses from Usenet newsgroups: Just pull in a big news feed and extract the e-mail addresses with a simple shell or Perl script. Newsgroup volumes are still increasing exponentially — at a rate of at least several gigabytes per day. This means lots of email addresses are there for the taking. Any spammer with enough bandwidth can slurp up all those bits and just sift out the e-mail addresses.

Groups, blogs, and discussion boards: Yahoo! and Google have their groups and mailing lists, many of which make their members' e-mail addresses available. There are thousands of blogs and discussion boards out there, too, that contain easily acquired e-mail addresses.

Test messages: In this method, spammers send test e-mails to recipients whose addresses they simply guess — so-called test e-mail messages sent to addresses like service@, info@, test@, marketing@, security@. Spammers at one time could reliably conclude that, if they receive no "bounce-o-gram" back from the domain, that the e-mail address must be legit.

This is because e-mail servers used to routinely send nondelivery receipts (NDRs) back to the sender of a message sent to a nonexistent address. But that ain't necessarily so any more: More servers are opting to stop sending NDRs.

Unsubscribe links: Many spam messages include an opt-out or unsubscribe link so that the recipient can request not to receive more spam. However, often the real purpose of unsubscribe links is to confirm a valid, active e-mail address.

Malware: Spammers sometimes use Trojan horses, viruses, and worms to extract e-mail addresses from individual users' computers. If mass-mailing worms can extract the contents of a user's e-mail address book for the purpose of propagating spam, then it's going to be easy to perform the same extraction and simply send the list back to the hacker's lair. This would probably be easier, in fact, because this activity is far less likely to be detected than a mass-mailing worm.

Unsubscribe requests: A good number of spam messages contain "unsubscribe me" links that a user clicks to opt out. However, many spam operators actually continue to send spam to e-mail addresses submitted to "unsubscribe me" links. When a user submits such a request, the spammer knows that the address being sent is a valid e-mail address. Do you think they'll actually stop sending spam to a known valid address? Not on your life!

#### *Buying and stealing addresses*

Among spammers and e-mail address brokers, e-mail addresses are a traded and sold commodity. If you know where to look, you can purchase CDs and downloads containing e-mail addresses by the hundreds of thousands or millions.

And of course, everyone has heard the stories of Web sites that collect your e-mail address and promise not to sell it (ha!). But they sell, trade, or give away e-mail addresses anyway, even when their privacy policy says they won't. A few high-profile companies have been prosecuted and/or fined for this practice.

Business and service provider e-mail lists are also stolen and sold to spammers. In mid-2004, a former AOL employee was charged with stealing 90 million screen names and 30 million e-mail addresses from AOL and selling them to a spammer for \$100,000. This is not an isolated case, but it is a noteworthy one because of the size of the heist. So much for privacy, eh?

Listen to Dave's Bits & Bytes radio show archives at www.davebytes.com; subscribe to his newsletter by sending an e-mail to dave\_bytes@comcast.net.

4442222

# **Why Can't I Just Copy My Programs to My New Computer?**

*by Brian K. Lewis, Ph.D*  **Member of Sarasota PCUG, Florida** 

Let's start this with a discussion of imaging software. Something that many of us use to backup our hard drives. Imaging software makes a very complete "bit-mapped" copy of your hard drive. Bit-mapping means that everything contained on the hard drive is being copied, usually to a compressed file. Generally, imaging software also backs up open files, those that are currently in use on your computer. Most, but not all, regular backup software can only make copies of files that are not in use at the time of the backup. Thus it is very easy for a standard backup to miss some files or to produce a backup of your hard drive that is incomplete, especially with regard to files currently in use by your Operating System (OS). Imaging software overcomes this problem.

So when you buy, build or upgrade to a new computer, why can't you simply use your image file to transfer all of your programs and data from one computer to another? The basic answer is related to the difference in hardware between the two computers. If you are just replacing a hard drive in your computer, you can use the image file to move everything to the new drive. Some imaging software allows you to "clone" the old hard drive to a new drive. That is, providing both drives are connected to the same computer. However, when you change to a new computer with a new motherboard, CPU, chipset, USB ports, sound and/or integrated video are different and require new drivers.

The image file contains a complete copy of the Registry that has all the settings needed to connect to your hardware. It also has all the settings for the software installed on your hard drive. These settings are references to the files on your hard drive that are absolutely essential for the proper operation of both hardware and software. On Windows versions prior to WinXP/Win2K, the registry was contained in two files: system.dat and user.dat. In Windows XP this has changed greatly. The registry is now found in files in hidden folders within the System32 folder and the Documents & Settings Folder. Presumably this is to prevent users from deleting vital files. You can examine the Registry by running "regedit". However, it is not advisable to make changes to the Registry unless you are a very experienced user. It is quite easy to corrupt the Registry and find that your computer will not run.

The Registry has five main branches in WinXP/Win2K. In earlier versions there were six. These are identified as keys. The most important are HKEY\_ CLASSES\_ROOT which has all the file types used by your software; HKEY\_ LOCAL\_MACHINE which contains all the information on the hardware and software in your computer.

So if you used the image file to transfer everything from your old computer to your new computer you would overwrite the Registry settings for the hardware and pre-installed software on your new computer. This would very likely prevent it from completing a boot-up. It is really not practical to try to selectively transfer items from the Registry on the old computer. This would introduce other problems. I did a search in the registry for items related to one application. The search found 128 entries. This may not have been all of them. Considering the number of programs you might have on your hard drive, the total number of entries to be transferred is mind-boggling.

Another example, the Windows folder contains many Dynamic Link Library (DLL) files that are associated with the particular version of Windows you have been running. There are also many shared DLL's used by Windows and your application software. How do you know which ones should be transferred and which ones will create problems with your new OS or your new software. Finally, the motherboard,

chipset and CPU in your new computer require driver files that are specific to them and very likely are quite different from the drivers used on your old computer.

Faced with this problem, what do you do? The most commonly used solution is to dig out all the original disks for your application software. Find the serial numbers and/or other information needed to do a new installation on your new computer. Once you have the programs installed you can transfer the data files for each application. This gives you a clean install for your software and, if the programs are compatible with the new OS, you will have no problem running your applications.

This, however, can be a long and tedious process. Also, what happens when you can't find the original program discs? Maybe it was download and you didn't keep the install file or make a copy of it. Or maybe you can't find the serial numbers you need to install some of your programs. Then you have to ask the software manufacturer for help, providing you registered the software when you first installed it. There is another option.

I got into all this because I have just built a new computer and needed to transfer all, or most all, of my software to a new computer. I had used two different transfer programs in past upgrades and found them to be somewhat lacking in both accuracy and speed. Since my new computer is running Window XP Pro I also looked at the "Transfer Files & Setting" Wizard. This transfers the Internet browser and e-mail settings between the two computers, providing you are using Internet Explorer and Outlook or Outlook Express. It will also transfer the contents of your "My Documents" folder. It will not transfer any applications. For me this was useless, since I don't use IE or OE.

In my searching for possible solutions I found a program called "Move-Me" from Spearit Software. It is the first transfer program I've found that uses network connections to move programs, data files, settings, etc between your old and new computers. It can also use the USB ports or the parallel ports. These are much slower than a LAN connection. Move-Me also works with removable media that can be read by both computers. Now before you get too excited, this is not a free program. It will cost you \$39.95 for the Internet download version. You can download a trial version that has all the information and help files. It just will not do any transfer until you enter the serial number. That you get only after paying for it. The only thing that makes me nervous about the whole process is that you have to turn off your software firewall and virus checker during the serial number validation process. This validation requires that you be connected to the Internet. In my case I still had a hardware firewall in my router, but that's not always sufficient protection. But I went ahead and ran the software. (You know the saying "Fools rush in……)

Yes, it did work, but with some glitches. First let me say it transferred over 12 gigabytes of programs and data from the old to the new in just over 1.5 hours. Now that is a definite time saving. I had estimated it would take me more than a day to reinstall all my software and move the data files. Only a couple of applications and my external devices needed to be reinstalled after the move. By that I mean printers, scanner and external drive. The big exception was the Bookmarks for Firefox and the e-mail address book and mail settings for Thunderbird. Those I had to transfer manually. Once I found the instructions on the Mozilla websites, the setup went quickly.

The point of all this is, if you buy a new computer, try to get the dealer to transfer your old software as part of the deal. If you do it yourself, a file copy won't work. You need special transfer software like Move-me or Aloha Bob's PC Relocator. However, if you don't have a LAN connection between your computers, expect to spend 1 hour per gigabyte for a USB 2.0 transfer and much, much more time with a parallel port transfer.

Dr. Lewis is a former university & medical school professor. He has been working with personal computers for more than thirty years. He can be reached via e-mail: bwsail@yahoo.com.

Timothy Everingham is CEO of Timothy Everingham Consulting in Azusa, California. He is also Chair of the Los Angeles Chapter of ACM SIGGRAPH. He is also part-time press in the areas of high technology, computers, video, audio, and entertainment/media and has had articles published throughout the United States and Canada plus Australia, England, & Japan. Further information can be found at http://home.earthlink.net/~teveringham

4442222

*\*\* There is no restriction against any non-profit group using these articles as long as they are kept in context with proper credit given the author. The Editorial Committee of the Association of Personal Computer User Groups (APCUG), an international organization of which Princeton PC Users Group is a member, brings their respective articles to you. \*\** 

*All unattributed articles are solely the fault of the editor.* 

Princeton PC Users Group **PO Box 291 Rocky Hill, NJ 08553**